# Маркировка в Контур.Маркет

Если работа с Маркировкой не оплачена, пользователь при переходе в раздел "Маркированные товары" увидит уведомление о необходимости оплатить работу с маркированным товаром:

#### $T\Gamma\Gamma$ 告首 Накладные Главная Поступления Расход E Меркурий Документы Маркированные товары Акты Сотрудники и клиенты Товарный учет ЕГАИС Инвентаризация Товары Товарный учет دامه Крепкий алкоголь Поставщики Пиво  $=$ Алкодекларация Журнал учета продаж Запрос справок А M T Маркировка остатков обуви Кассы Регистрация в системе маркировки пI Отчеты

### Работайте с маркированными товарами через Контур. Маркет

Постановления правительства № 860 и № 224 устанавливают новые требования к обороту маркированной обуви и табачной продукции. Производители будут обязаны наносить на товар коды Data Matrix, а розница - сканировать эти коды при продаже товара.

С 1 июля 2020 года маркировка обязательна для обуви и табака.

Принимайте товар с кодами

Сверяйте коды маркировки

с накладными и проверяйте

правильность поставок

через УПД

Если вы торгуете этими товарами, подключите модуль «Маркировка» в Маркете, чтобы работать по требованиям законодательства.

Выводите товар из оборота

Сканируйте коды маркировки при продаже на кассе

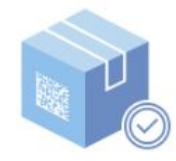

Маркируйте остатки обуви

Заказывайте коды Честного ЗНАКа из Маркета, печатайте их и вводите в оборот

Купить модуль «Маркировка»

### Если у пользователя оплачен модификатор "Маркировка" — в разделе "Маркированные товары" будет отображаться общая информация по маркировке по обуви и табачной продукции:

 $K$ Онтур.маркет  $\vee$ 

<sup>•</sup> Магазиин Продукты Лядова ∨

© Настройки и оплата © Помощь <u></u> НЕ МЕНЯЙТЕ Л. И. Выйти

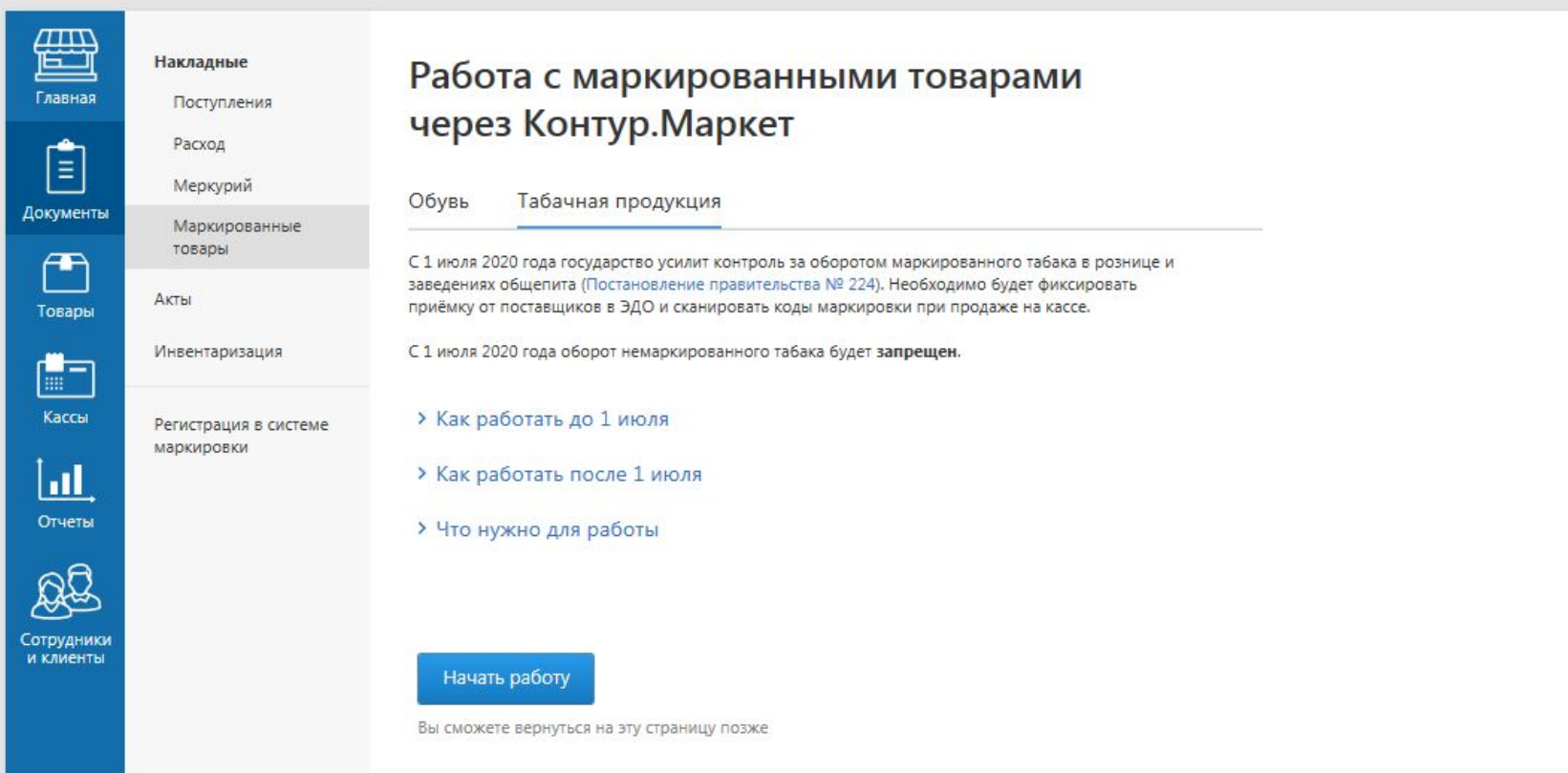

X СКБ Контур с 1988 года

Маркет

#### **кОнтур.маркет**

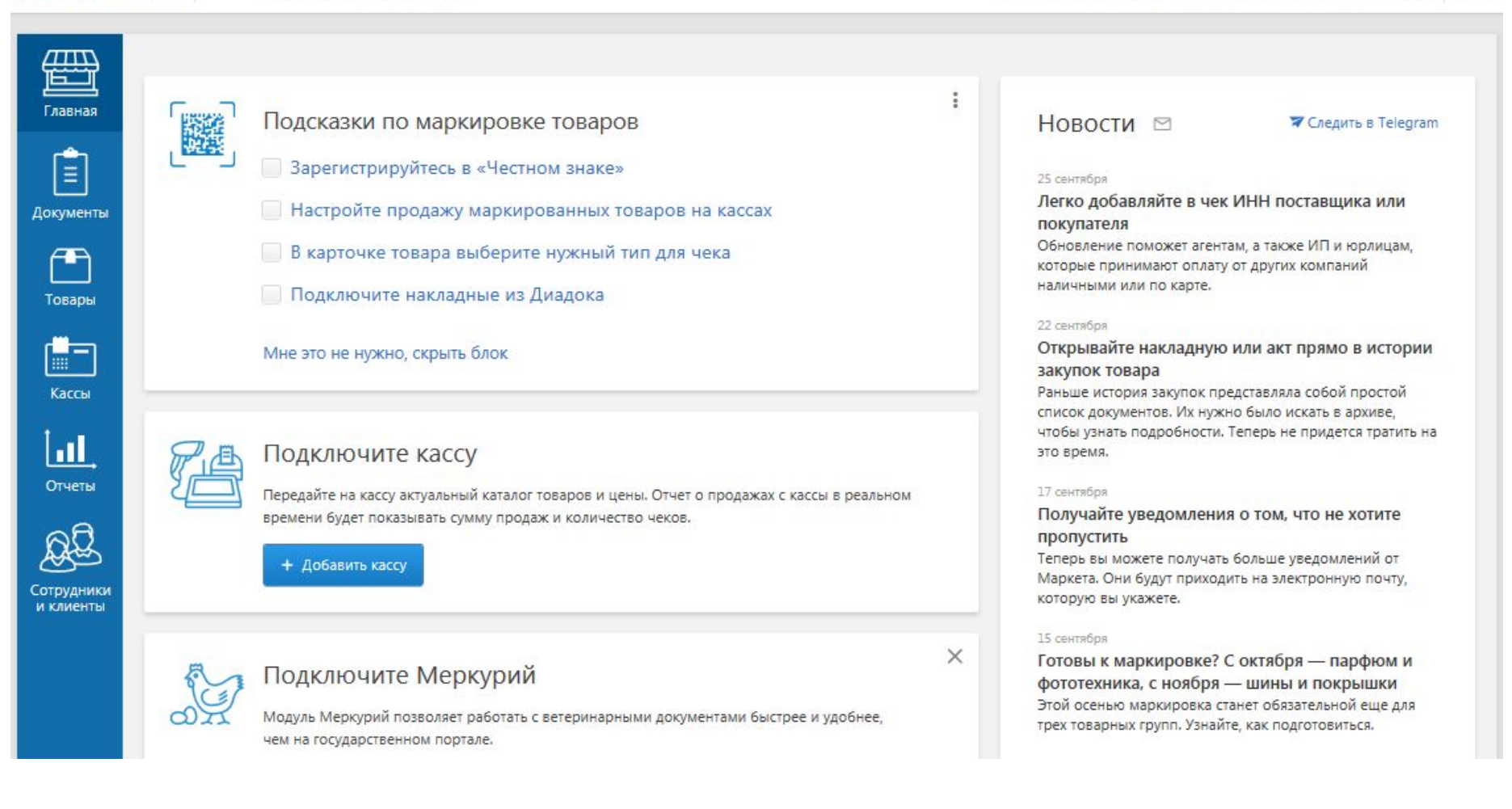

# Настройка типа товара

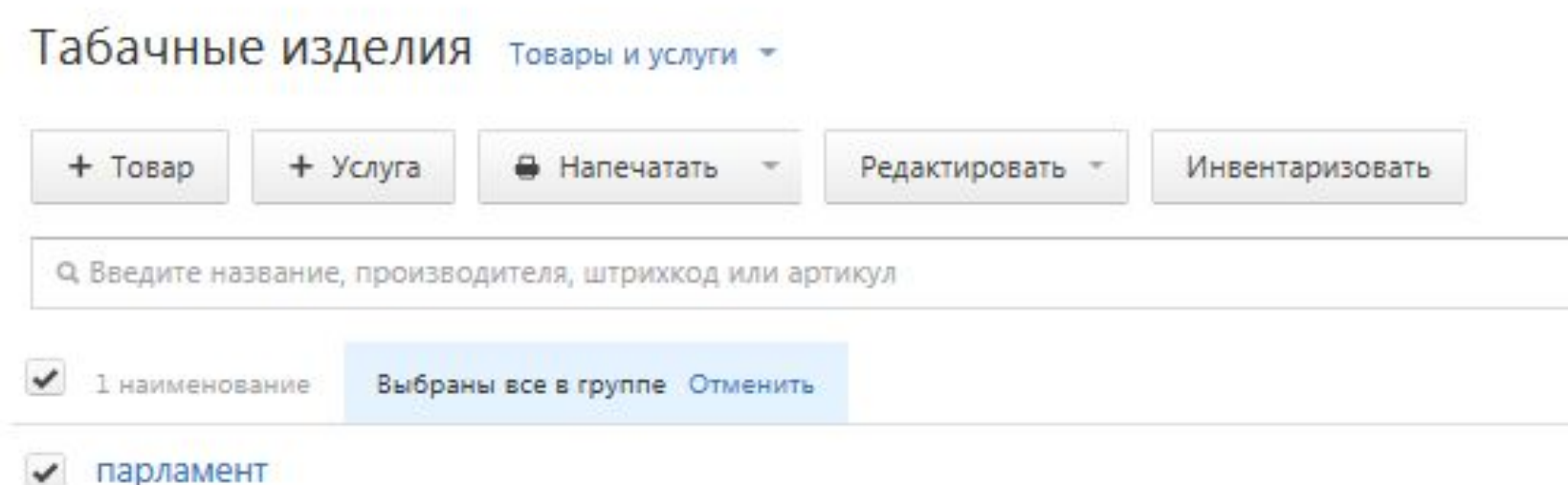

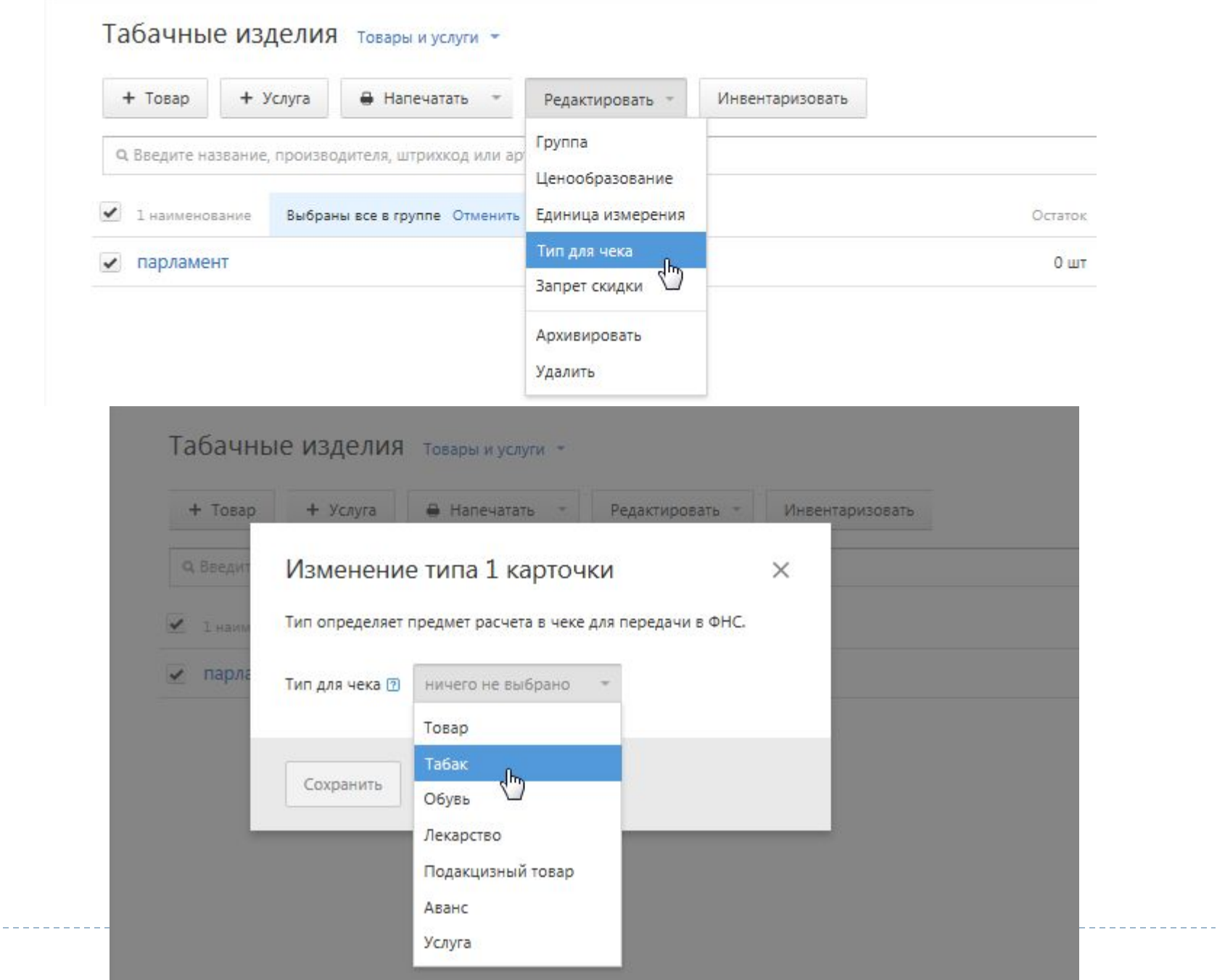

# Настройка кассы

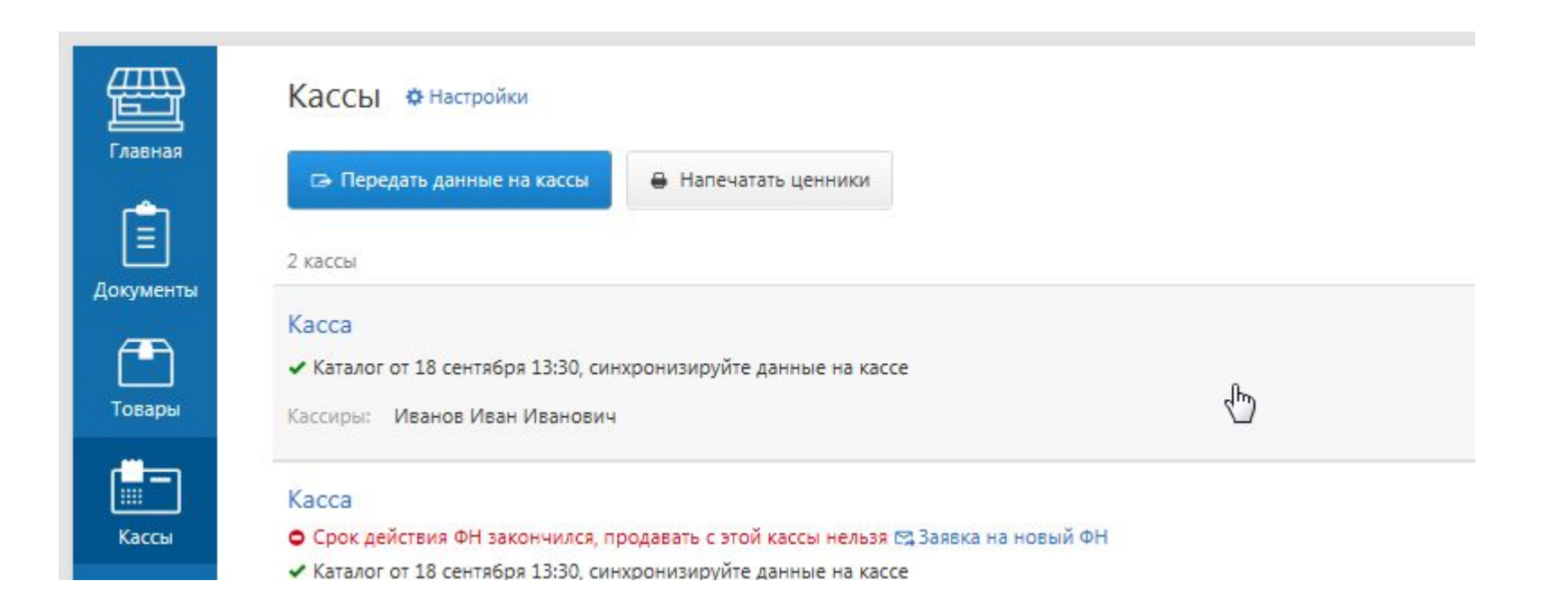

#### Kacca

 $\,<\,$ 

◆ Каталог от 18 сентября 13:30, синхронизируйте данные на кассе

Производитель

Контур. Маркет

Установить кассовую программу на другое рабочее место

Кассиры + добавить Иванов Иван Иванович

Скидки + добавить

h,

Укажите скидки, которые кассир сможет применять к чеку в момент продажи

Быстрый выбор товаров □ Скопировать с другой кассы

Продажа маркированных товаров • Выключена Остаток наличных Цена округляется Авансы и предоплаты Продажи по агентскому договору • Выключены Текст наверху чека Добро Спасибо за Текст внизу чека покупку!

 $\hat{\mathbb{D}}$ 

• Переносится на следующую смену Не округляется Не принимаются

пожаловать!

#### Настройки кассы

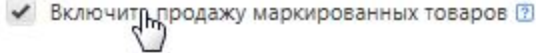

- ◆ Переносить остаток наличных на следующую смену
- Округлять цену

Принимать предоплату и авансы за товары

Продажи по агентскому договору ? Указывать в чеке ИНН поставщика услуг

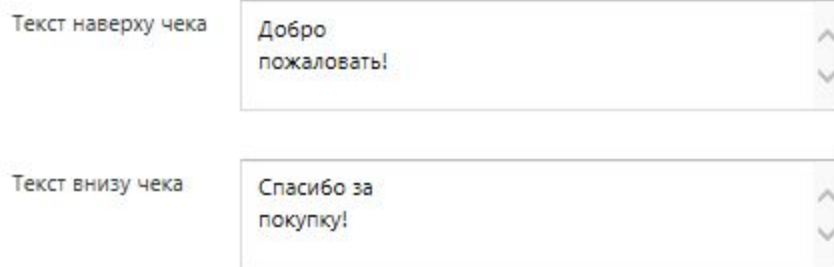

# Настройка электронного документооборота

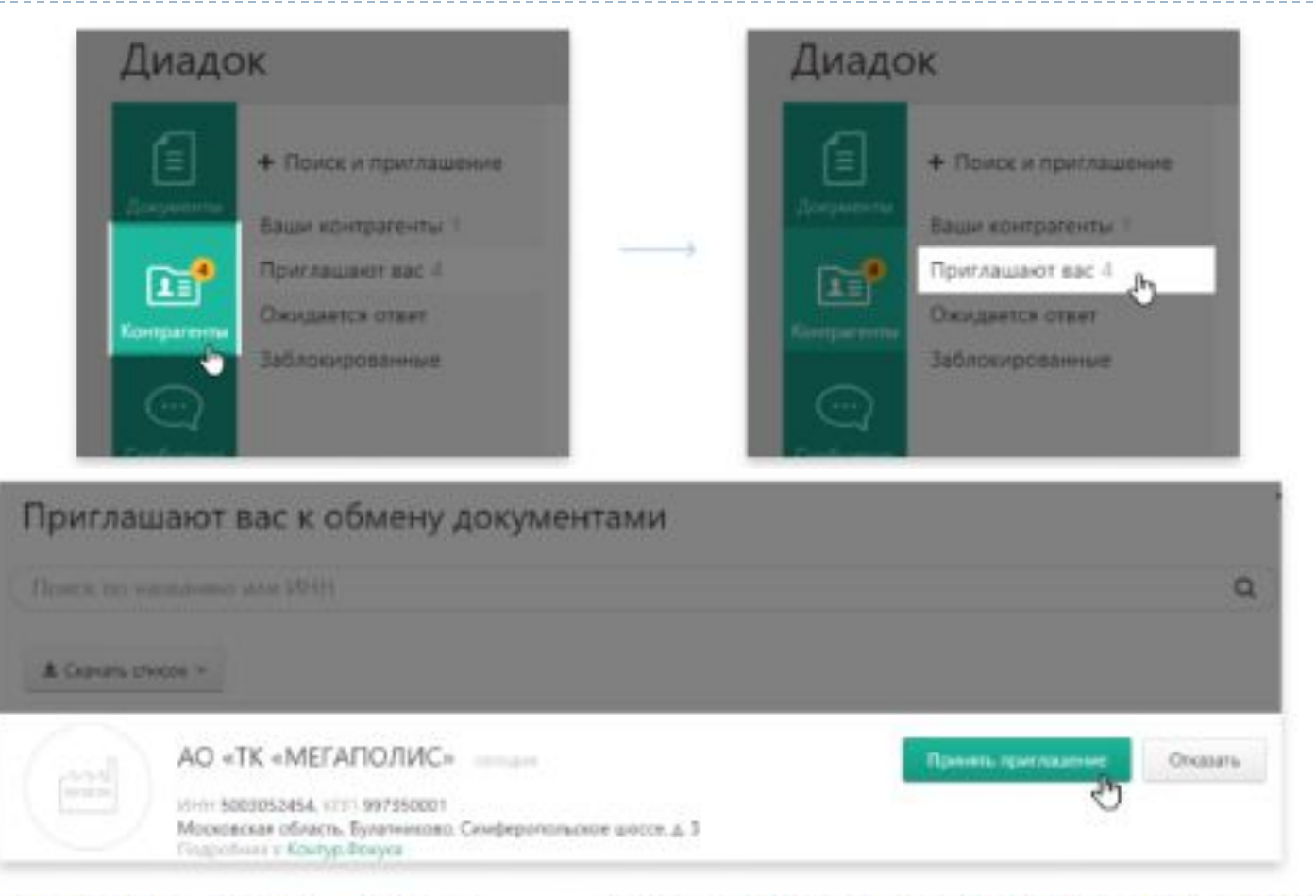

Идентификатор участника ЭДО ©

2BM-2458009496-245801001-201501140326459938183 История заявлений участника у

### Все готово

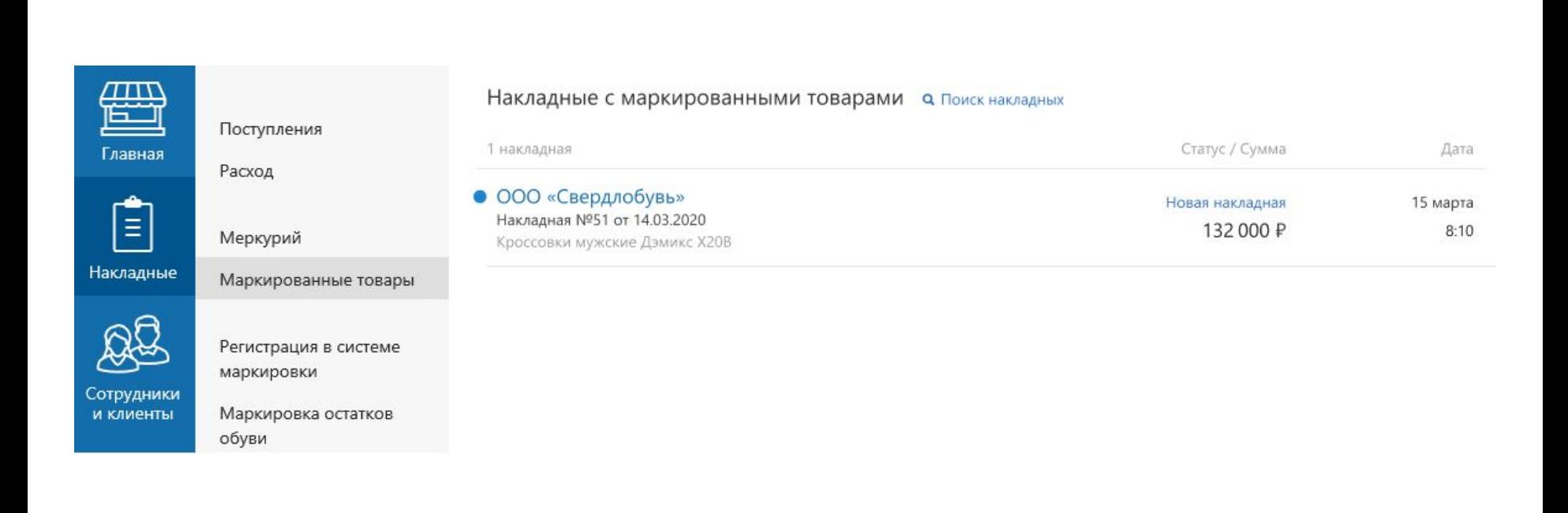

h,

# Прием табачной накладной

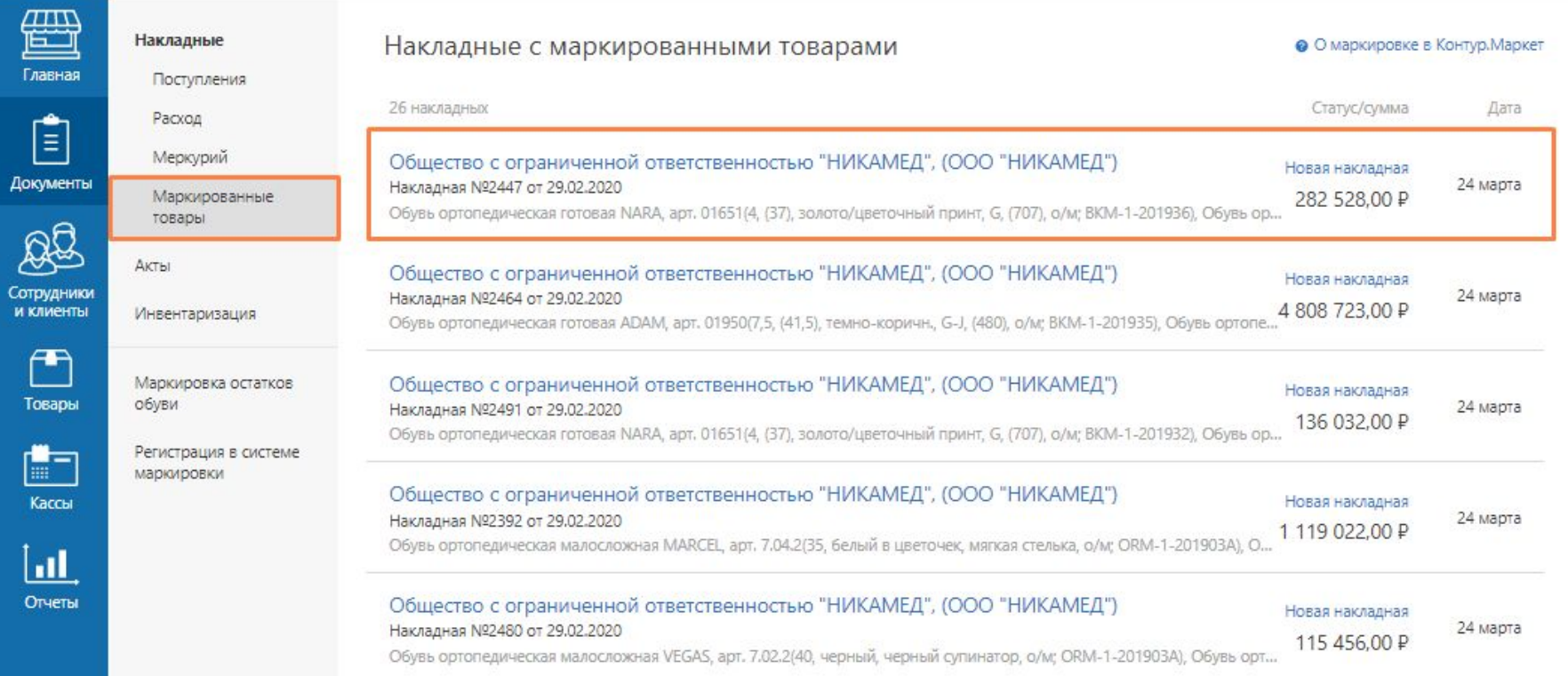

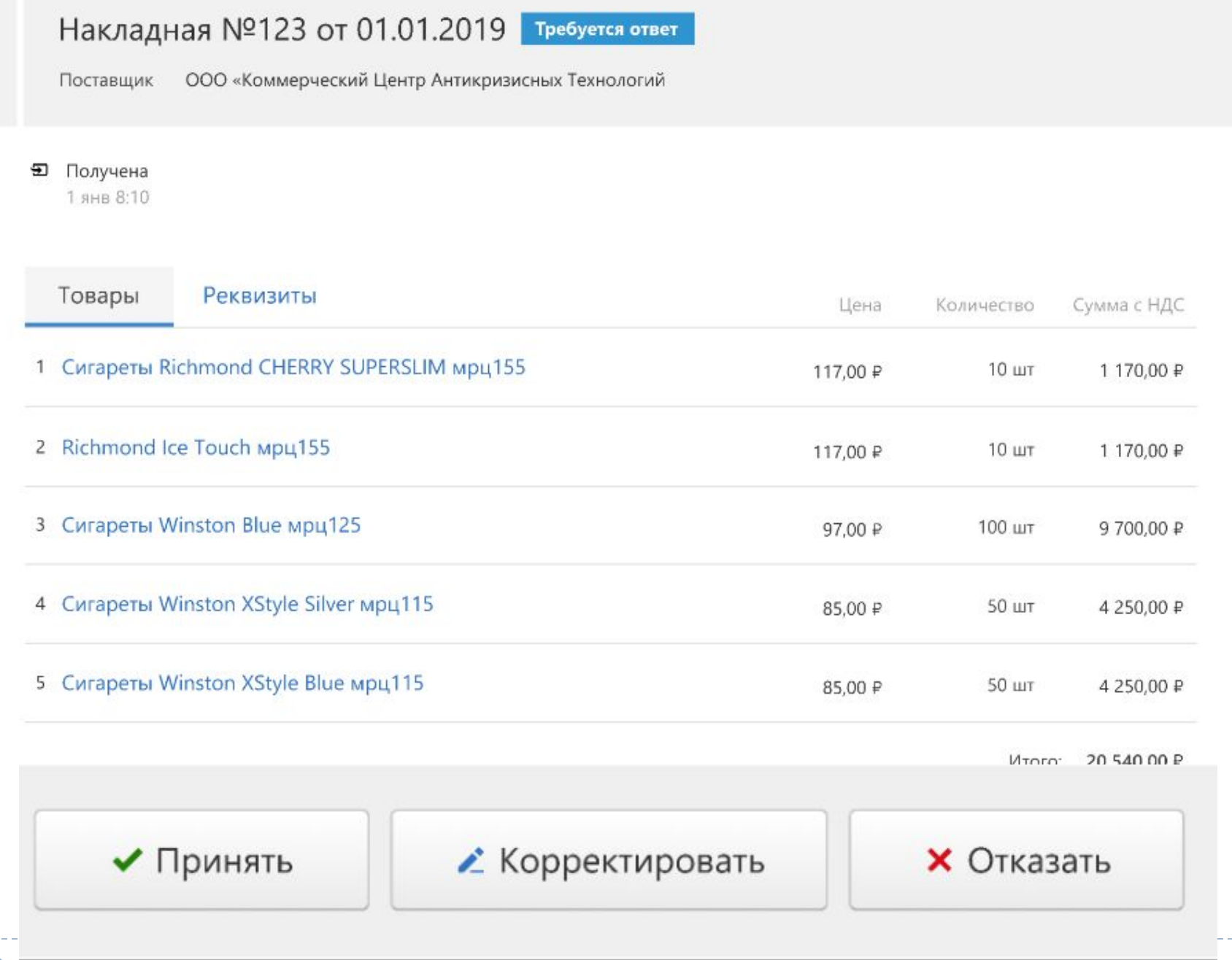

## Проверка кодов маркировки

Накладная №146 от 31.08.2020 Требуется ответ

Поставщик ООО «Рога и копыта»

#### • Получена

 $12:51$ 

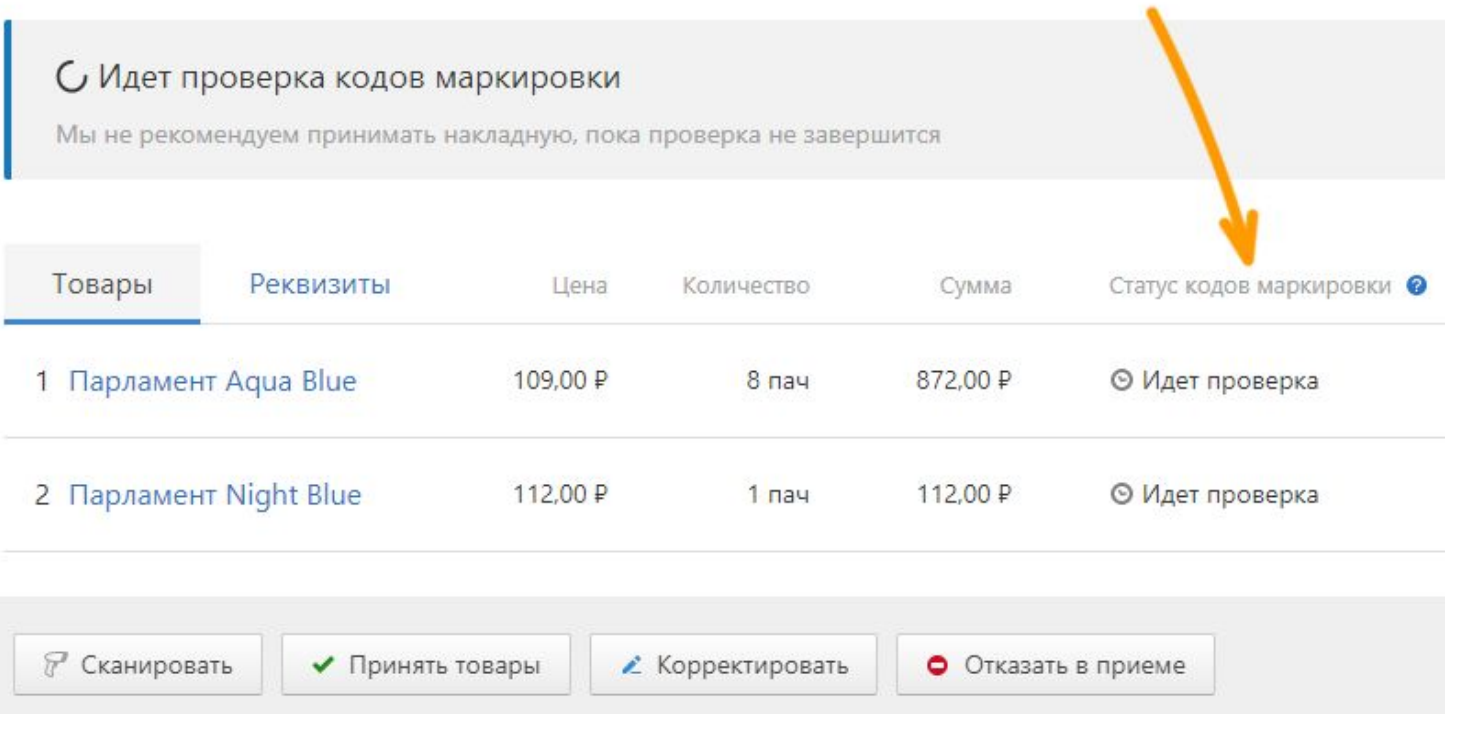

# Статусы кодов маркировки

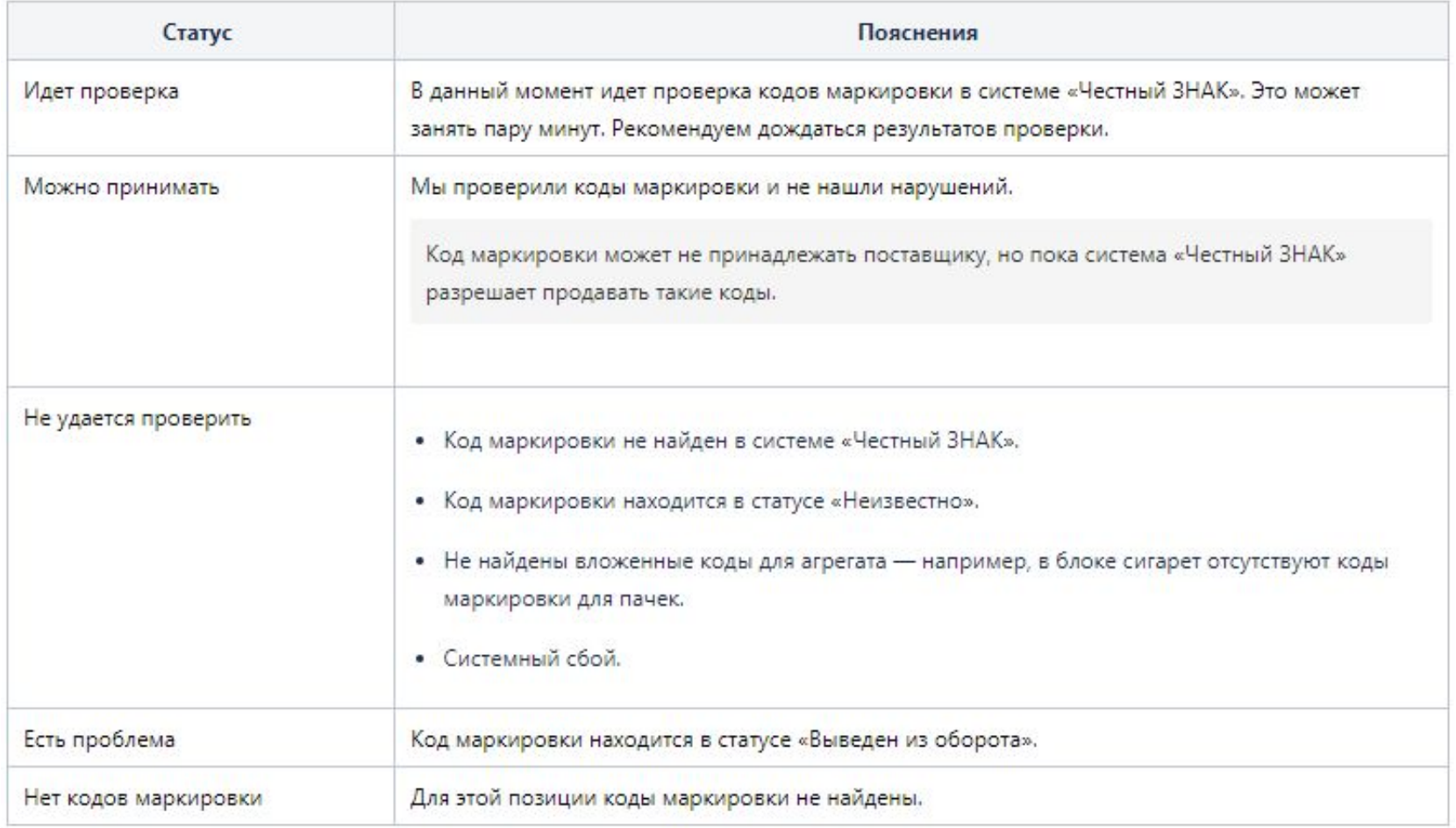

D

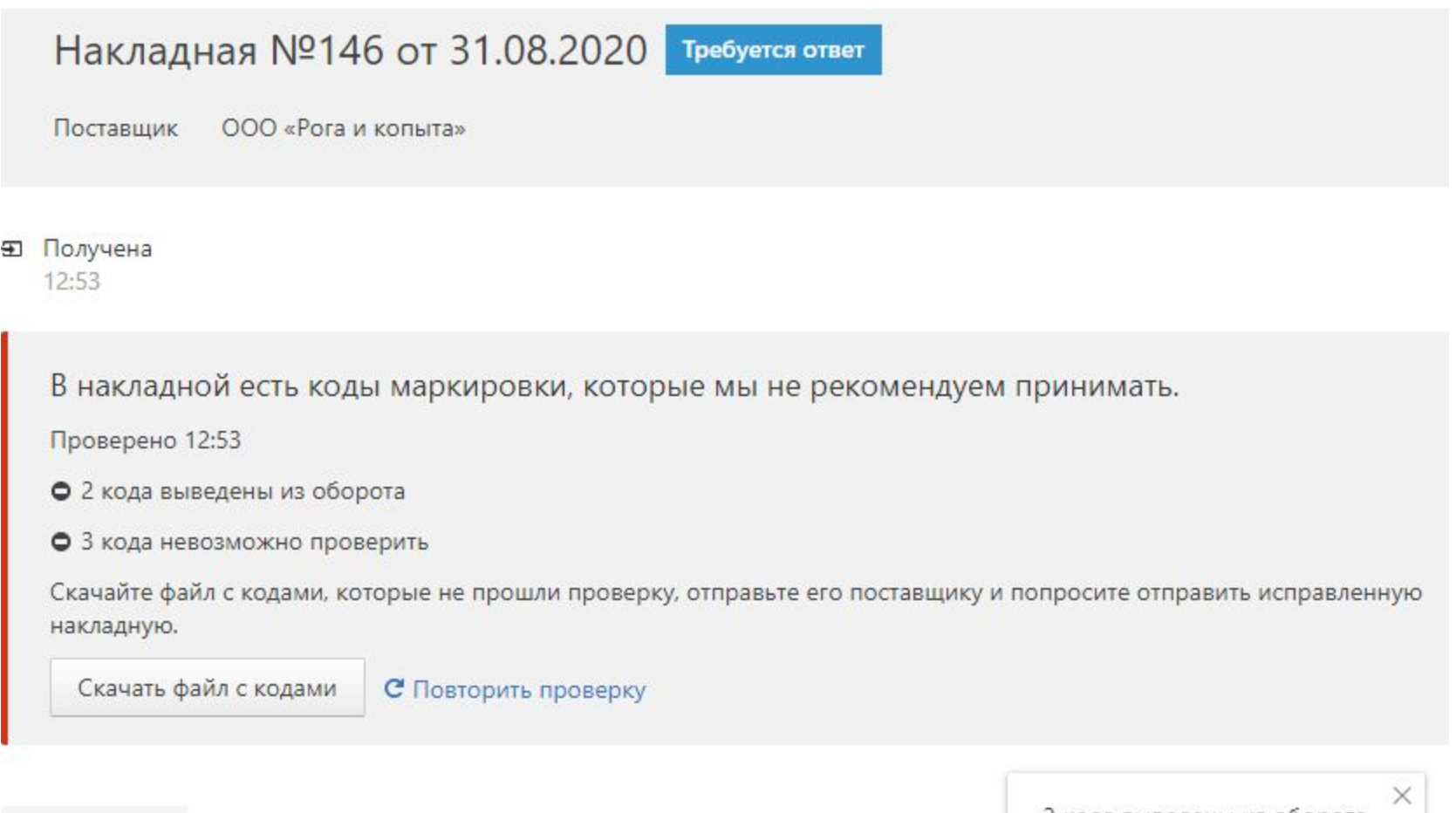

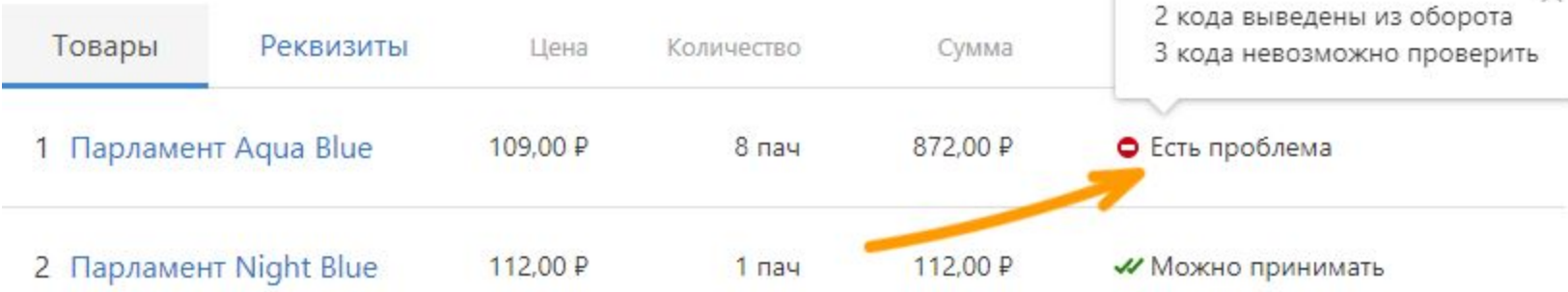

 $\rightarrow$   $\rightarrow$   $\rightarrow$  $\blacktriangleright$ 

### 1. Парламент Aqua Blue

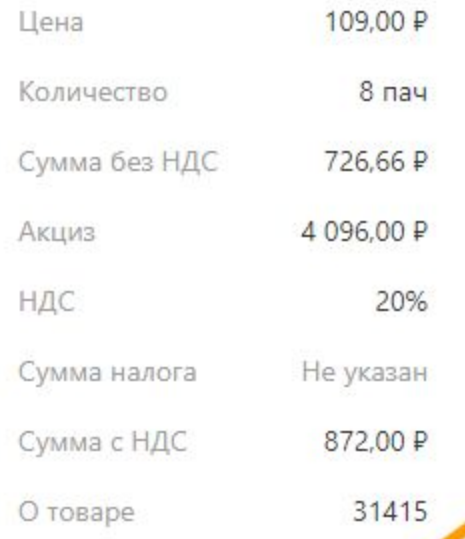

#### Коды маркировок

- 00048200721615%0pnl8lVfeN
- $\overline{2}$ 09207278435867D0I>u'HQz-K
- 3 00000079600286;B/.0CEHpOj
- 04060094396867Z<"m\_Fl)&,G 4
- 5 00000081674114;YHx;xl=WPg
- 00000030405844dZU8d'=6FN! 6
- 00000012988082=%-'Sv?CtE= 7
- 8 00000014235979%o+'V%i1oZk
- √ Принадлежит поставщику
- √ Принадлежит поставщику
- Выведен из оборота
- Не удается проверить
- ₩ Не принадлежит поставщику
- **•** Не удается проверить
- Выведен из оборота
- **•** Не удается проверить

Честный ЗНАК разрешает продавать маркированные товары с такими кодами. Главное - чтобы код не был выведен из оборота

## Сканирование кодов маркировки

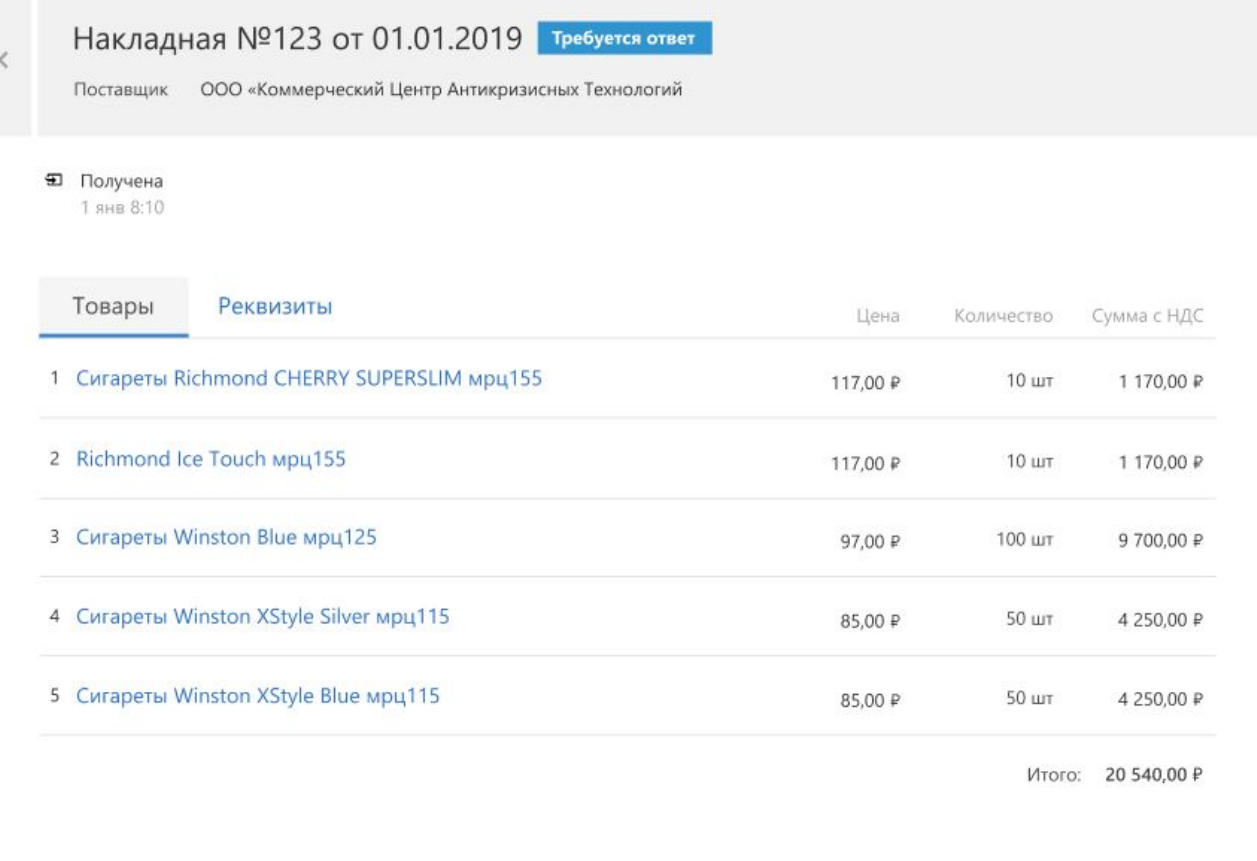

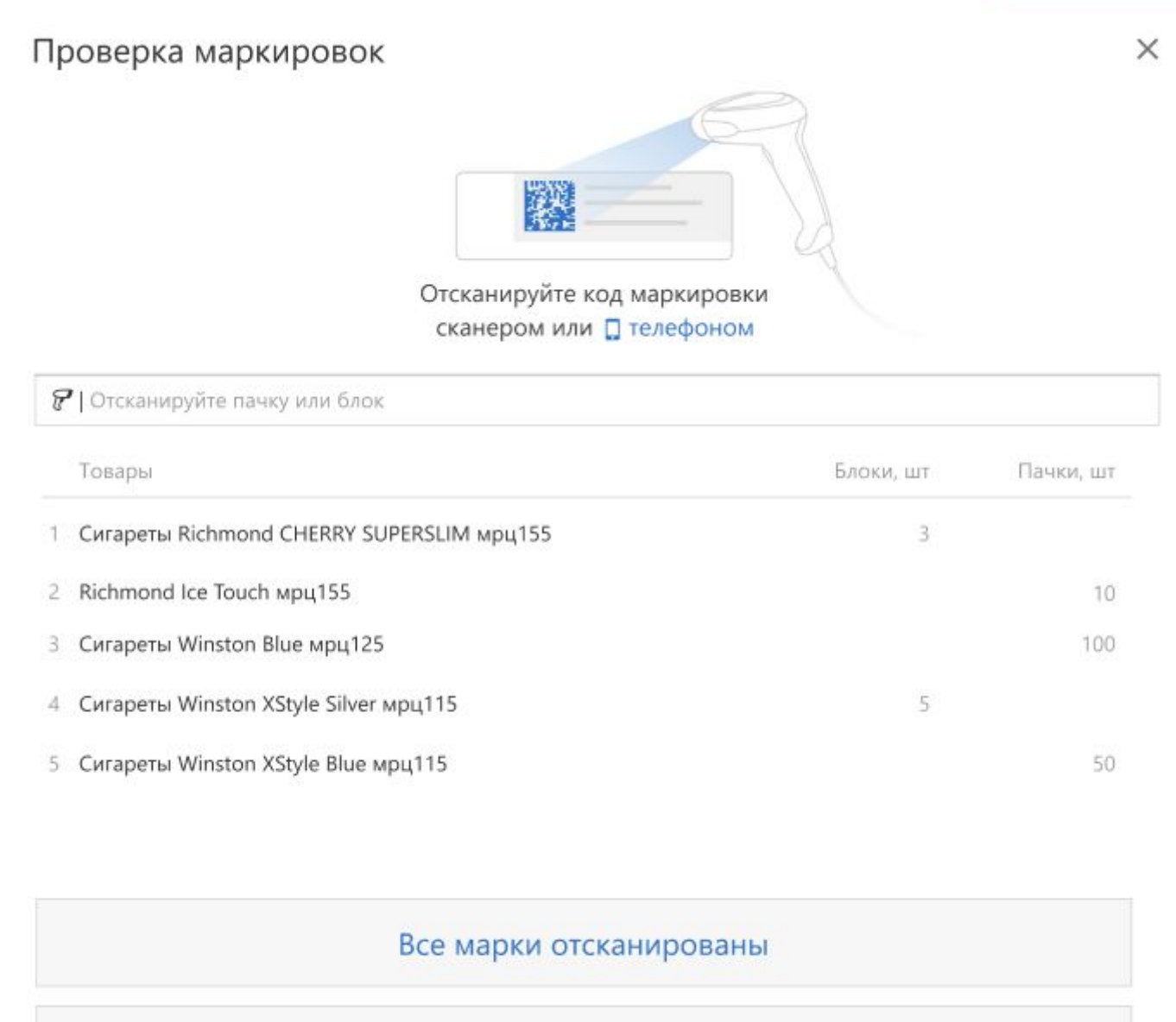

Сохранить и вернуться в накладную

### Проверка маркировок

b

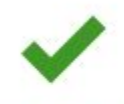

#### Сигареты Richmond CHERRY SUPERSLIM мрц155

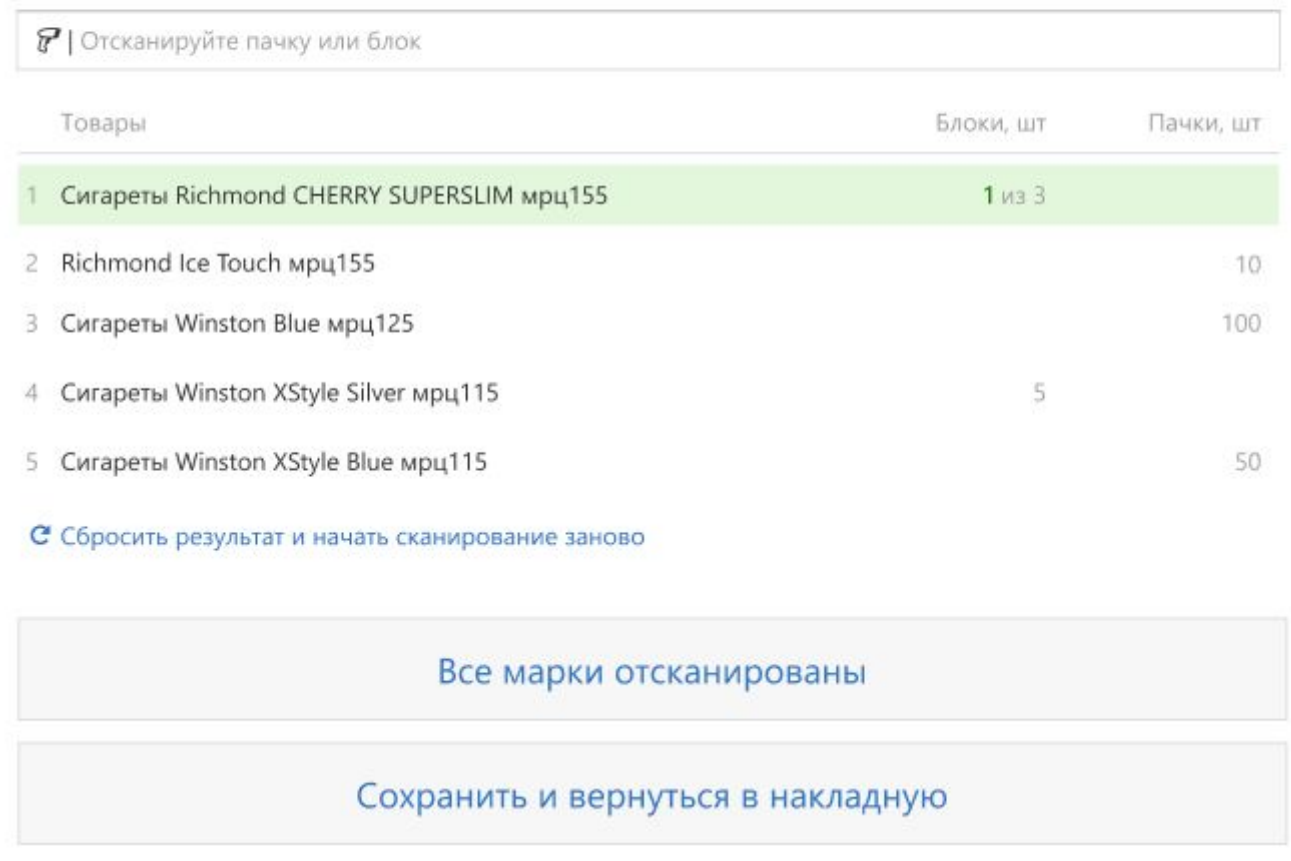

 $\times$ 

# Добавление товара

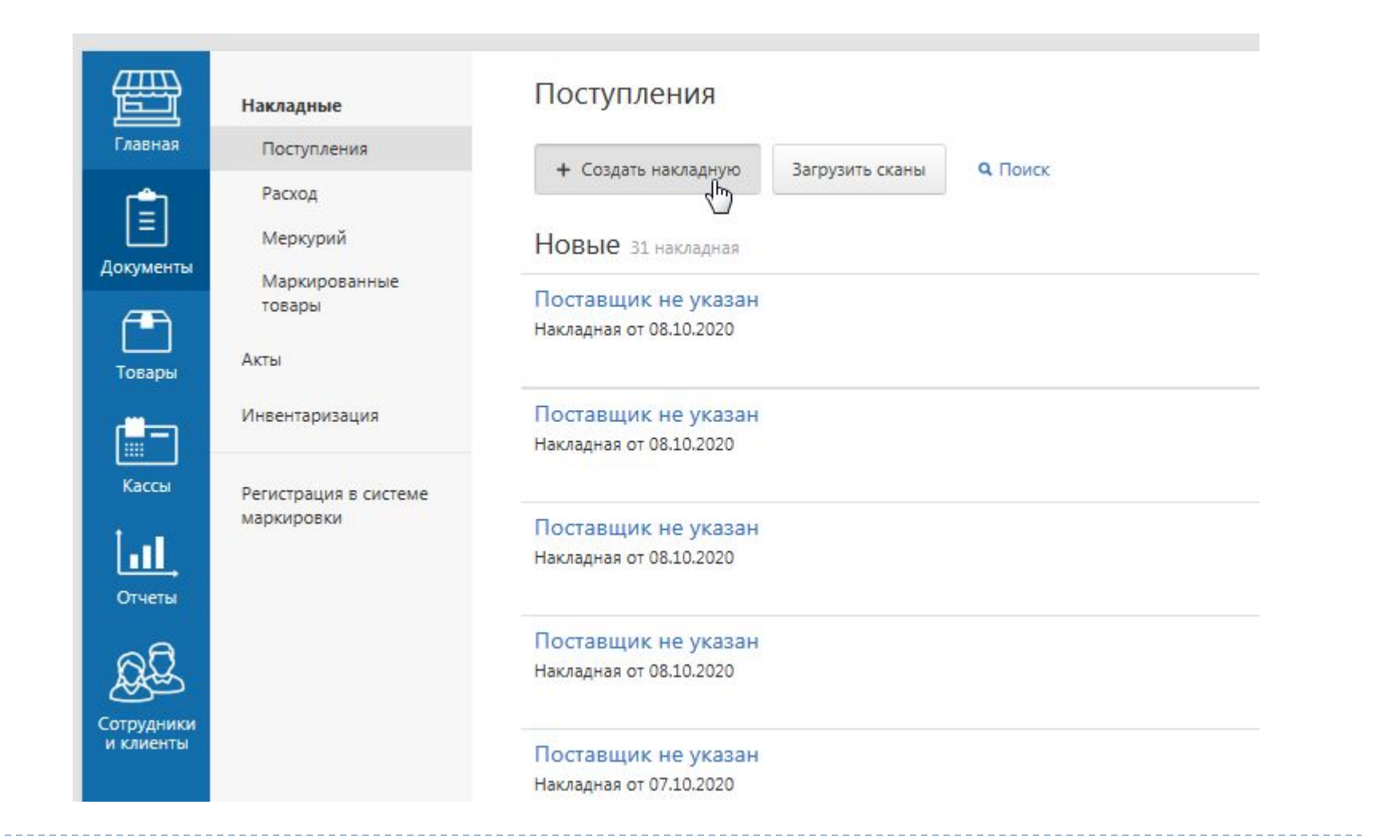

h,

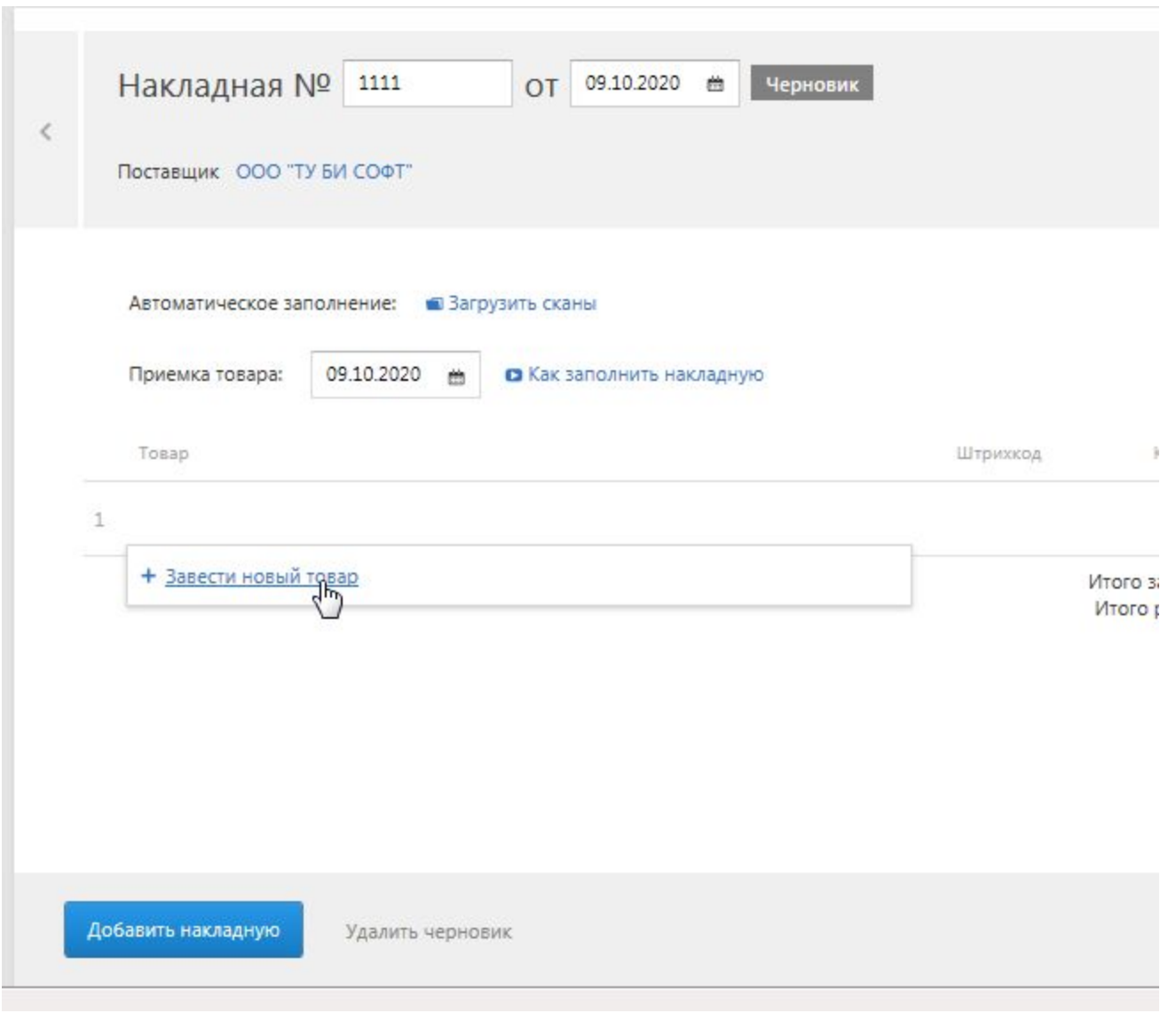

n,

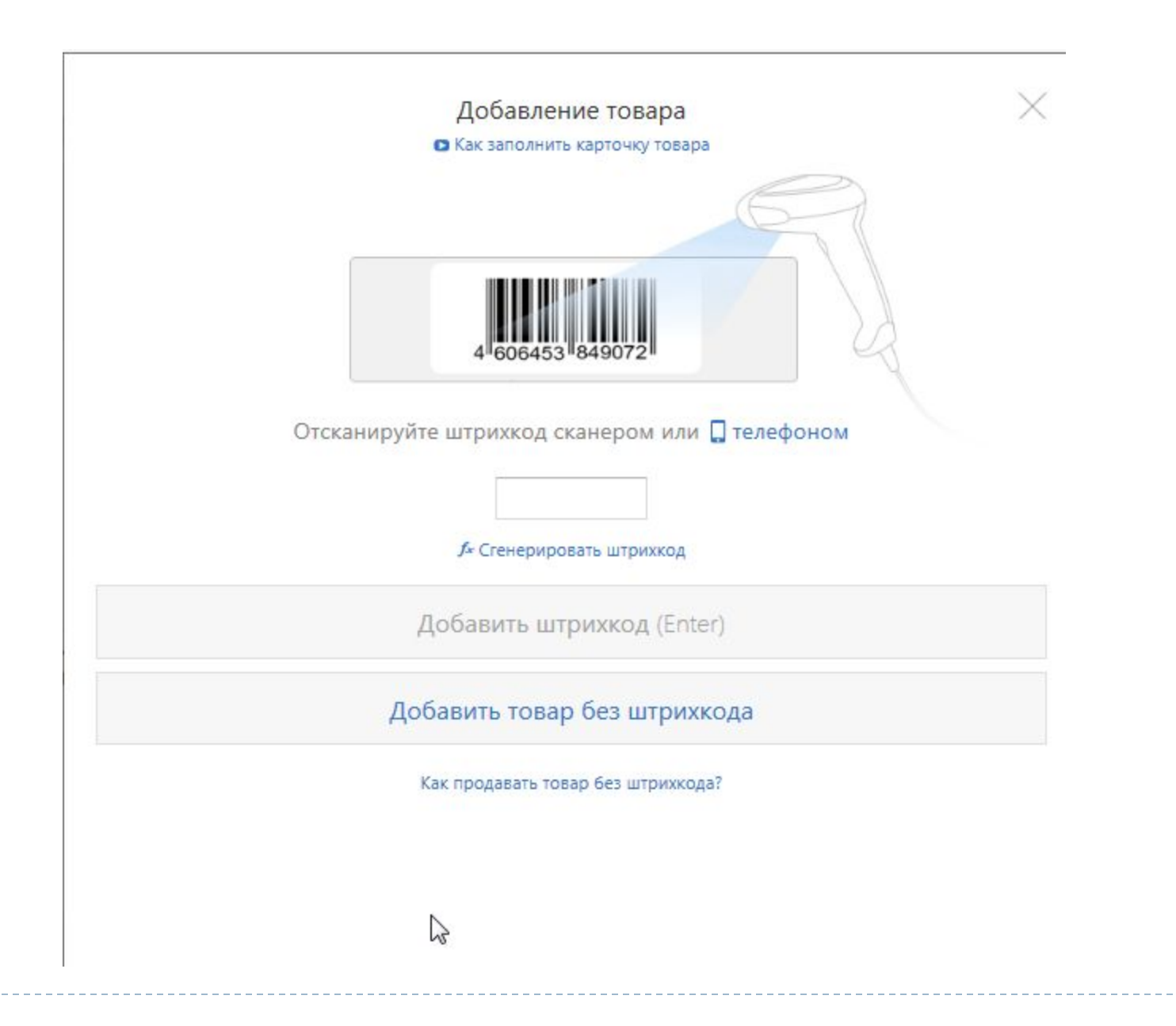

#### Добавление товара

#### • Как заполнить карточку товара

 $\blacktriangleright$ 

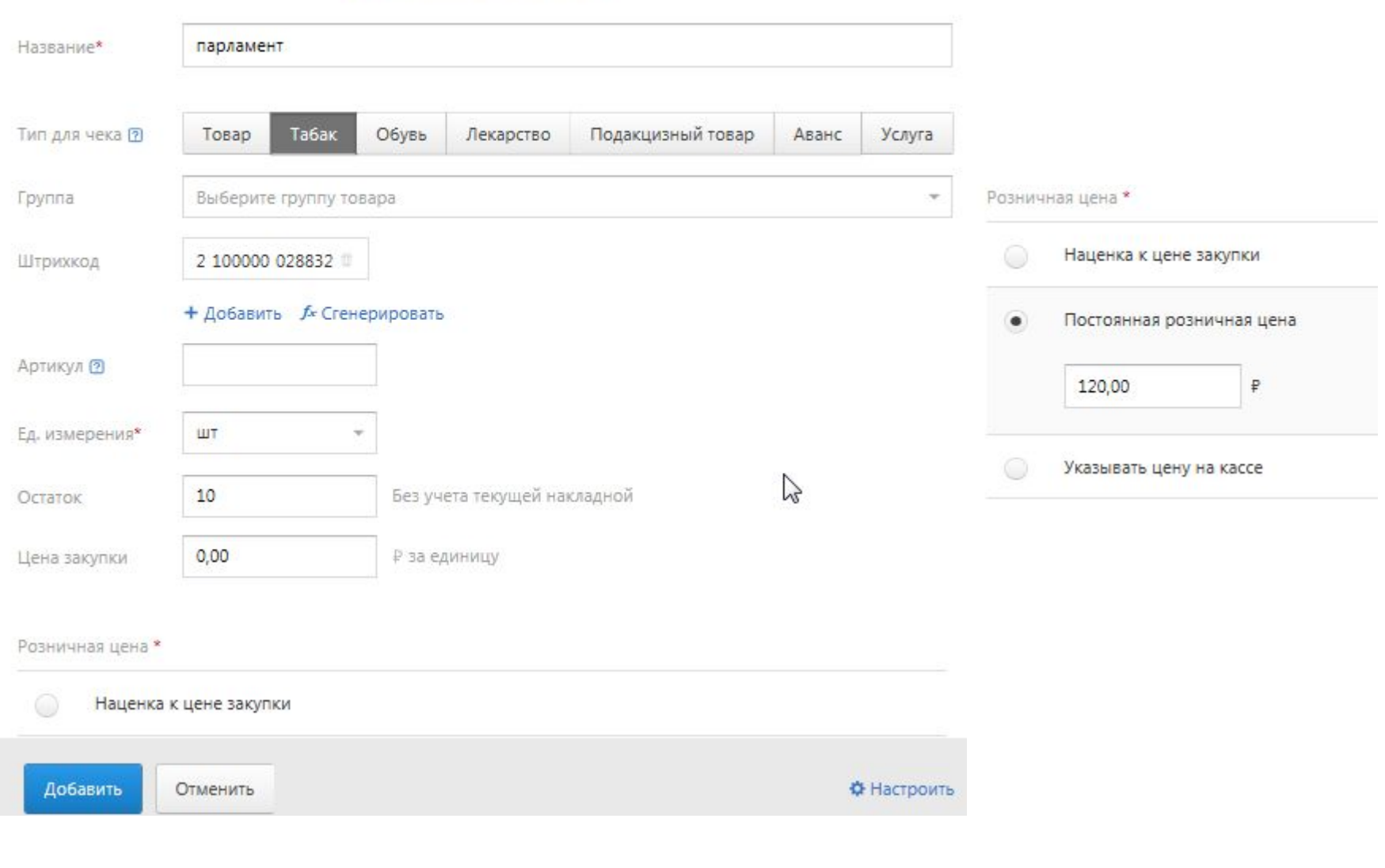

X

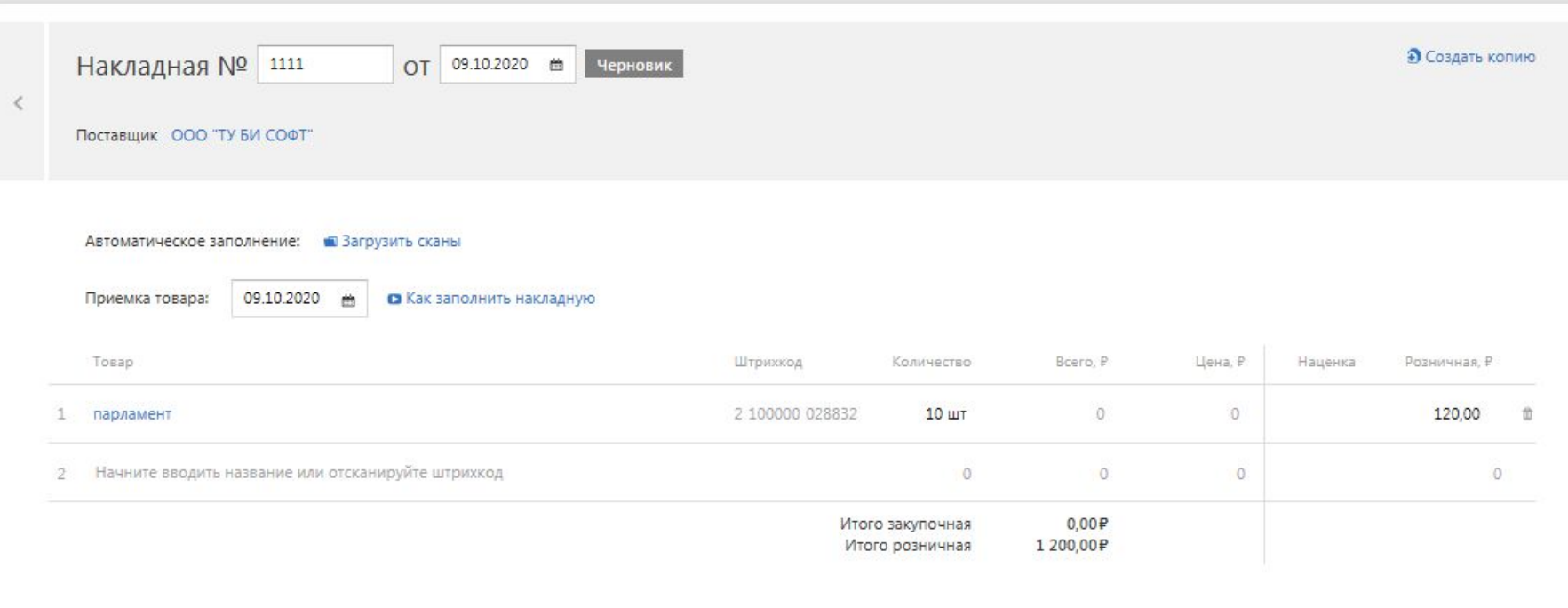

Добавить накладную

 $\blacktriangleright$ 

Удалить черновик

CKayath TOPF-12

● Напечатать накладную

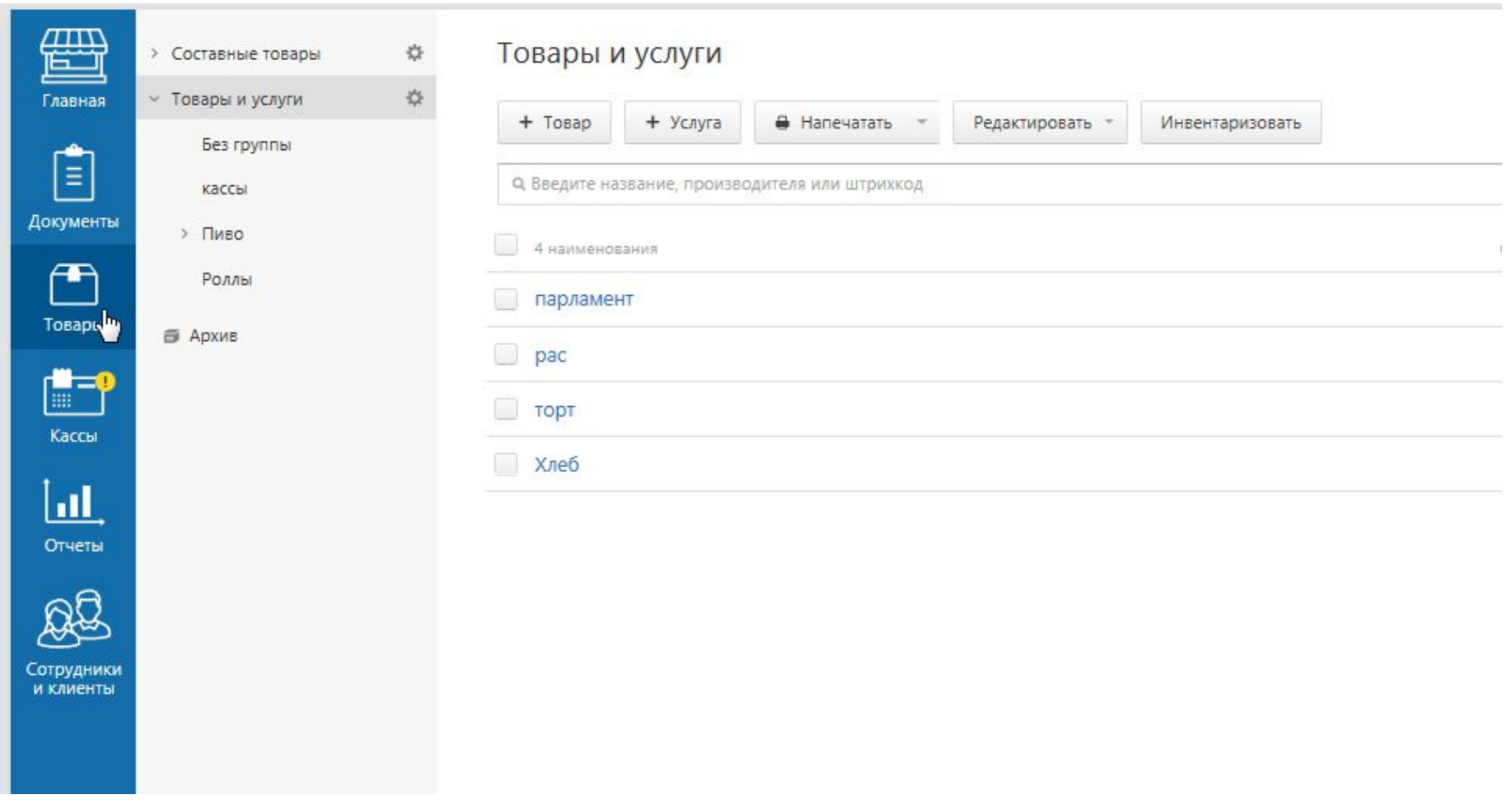

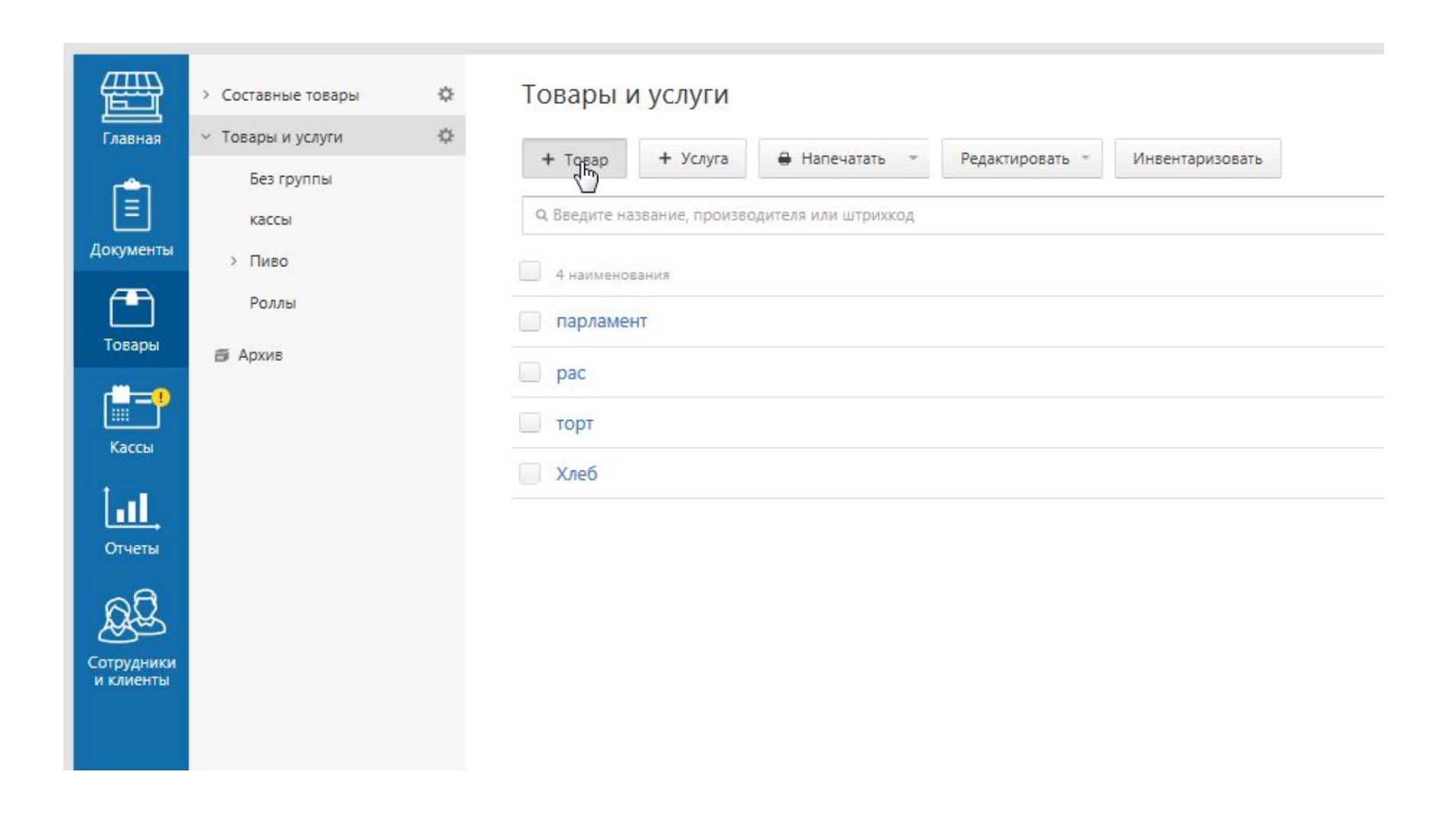

 $\blacktriangleright$ 

#### Добавление товара

h

• Как заполнить карточку товара

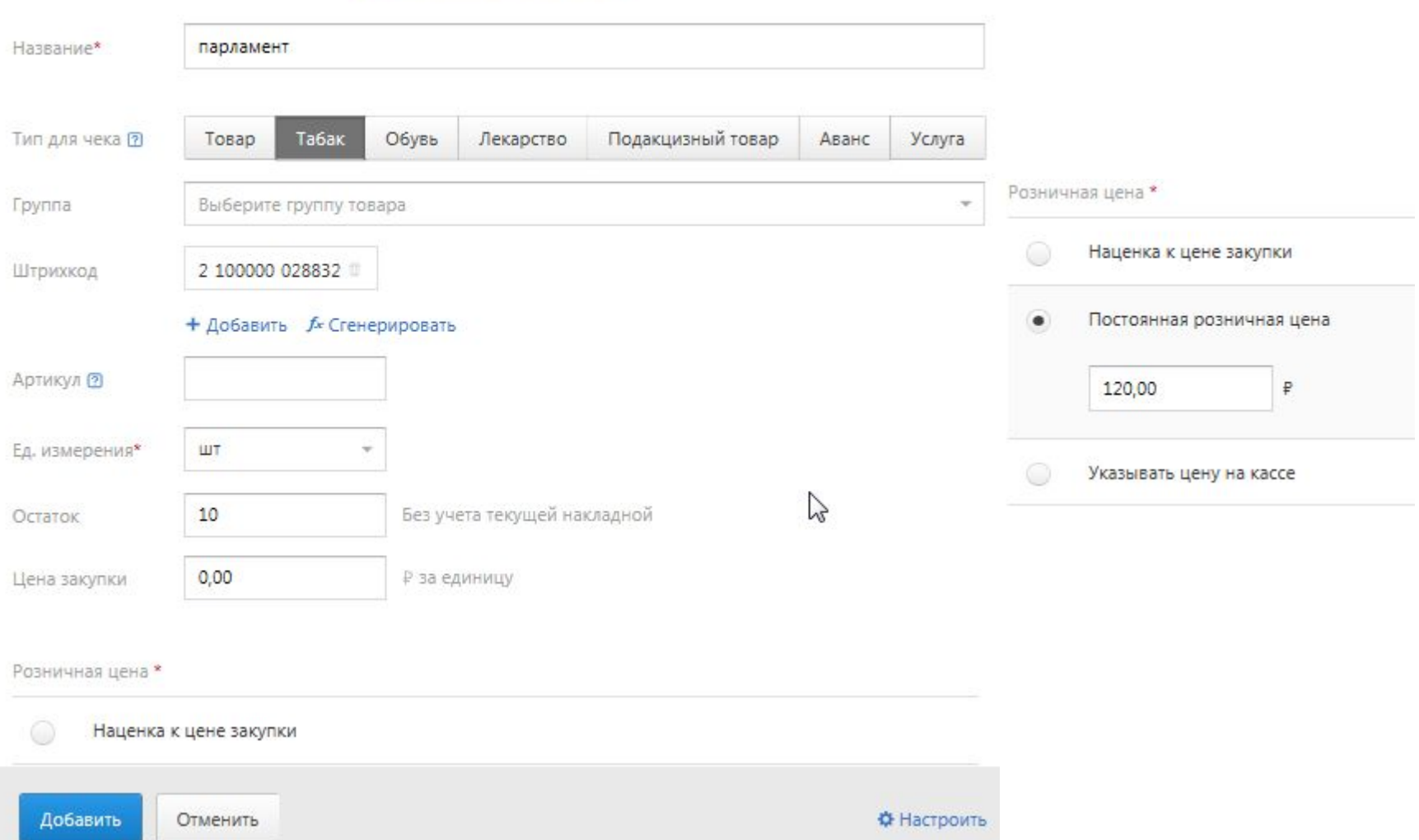

X

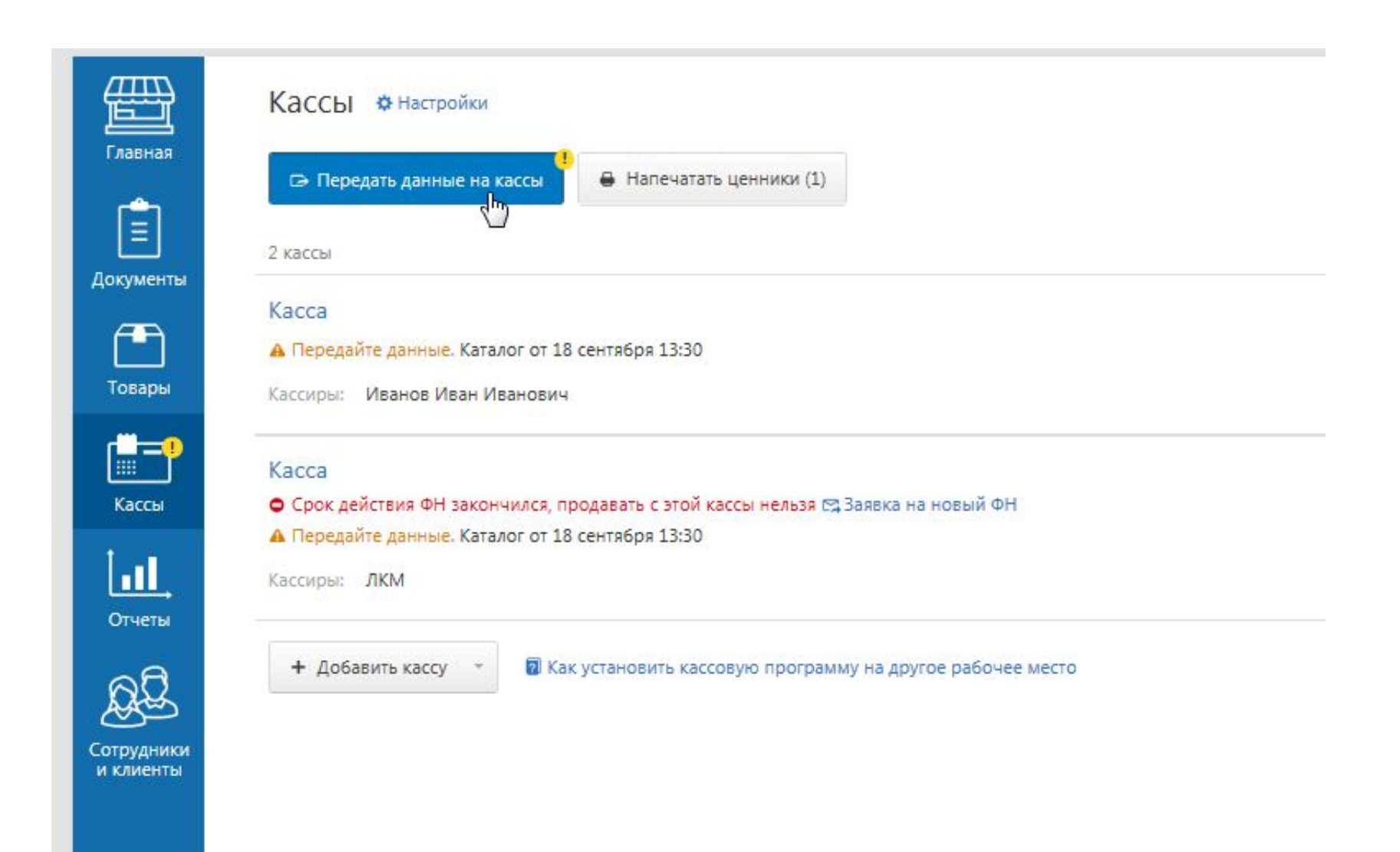

n,